## REGISTRATION INSTRUCTIONS General

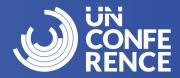

English

French

### To register for CCDI UnConference 2024, please visit:

https://site.pheedloop.com/event/unconference2024/home/

To change the language of the page, click on the language icon in the top right-hand corner and choose your preferred language.

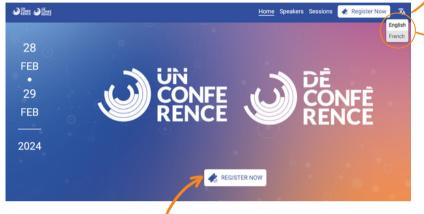

Click on the "Register Now" button to begin the registration process.

If you are completing registration for another person, please complete the process with their email address and details.

Please click on the "Virtual Passport: General" to begin the registration process. You will find this option at the bottom of the page.

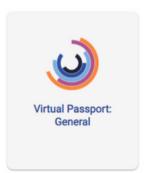

Enter the ticket owner's email address. Please ensure correct spelling as all event communications will be sent to this email.

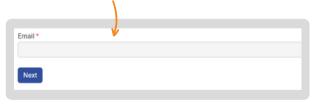

If you have previously registered for CCDI UnConference 2023 with the email address you entered, you may be required to log in. Please follow the instructions to reset your password or request a one-time login code. After completing that process, you will be directed back to the "Register" page to choose your category.

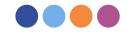

### **REGISTRATION INSTRUCTIONS** General

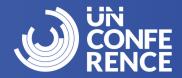

#### **Steps**

Complete the form and ensure all mandatory fields have been filled out, then click "Next".

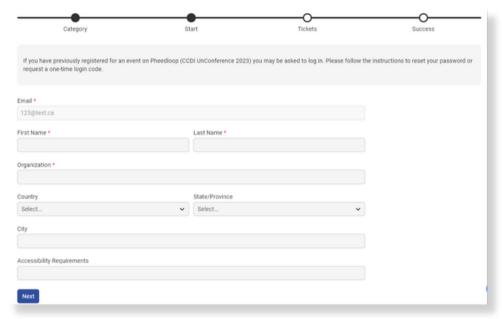

Choose "Title" and "Industry" options of the ticket holder. Please agree to the participation guidelines by clicking on "I agree".

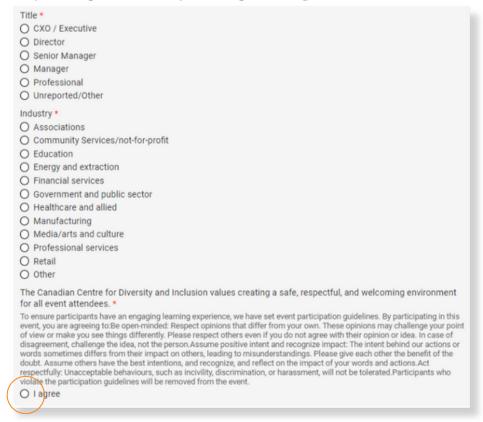

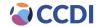

## REGISTRATION INSTRUCTIONS General

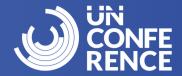

To purchase your pass, click on "Add" once. Do not add more than one pass or you will encounter an error.

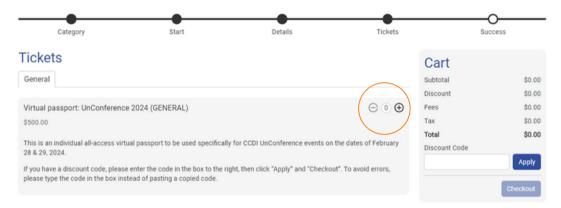

Complete this step only if you have received a unique promotional code Input your unique promotional code in the field "Discount Code". Click "Apply" and the total will be updated to \$425.00 plus an \$8.07 transaction fee.

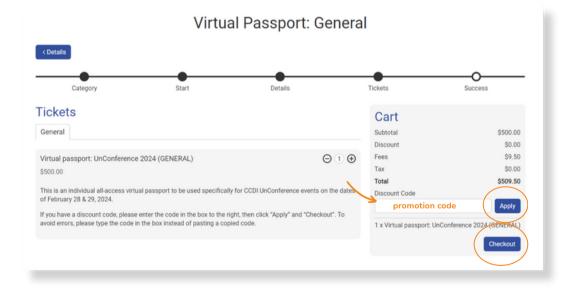

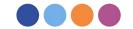

# REGISTRATION INSTRUCTIONS General

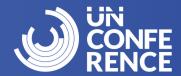

Click "Checkout" and you will be prompted to enter payment details. Click "Confirm" to process the payment and complete registration.

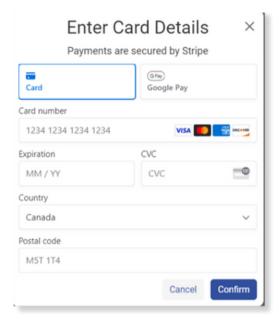

You will be presented with the Success! page confirming your registration is complete. You may also download your invoice directly from this page. You will receive an email from the PheedLoop platform confirming your registration was successful and another email with an invoice. Please note you will not receive a link to access the event. An email containing the link to access the platform will be sent to you two to three days before the event. Please ensure to check your spam/junk folders for all emails related to CCDI UnConference 2024. If you have any questions or need assistance with the registration process – please email events@ccdi.ca.

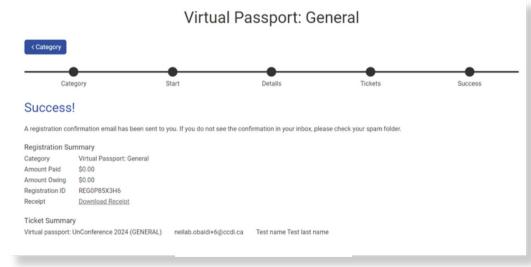

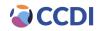